## AOL SUPPORT NUMBER- HOW TO RECOVER YOUR AOL ACCOUNT PASSWORD

AOL, originally named as America online is an American global mass media corporation headquartered in New York, the company has its offices located in several states across U.S. and associated with some brands and websites in order to help them in growing, in its early days it provided dial-up service to millions of American. But, now they many services like digital distribution of content, product and services. They offer several products in many areas like in advertising, content, mail etc. AOL mail services are one of the best what they offer. Rich features, unlimited storage, easy to use, safe and what not. It is one of the preferred choices for millions of users.

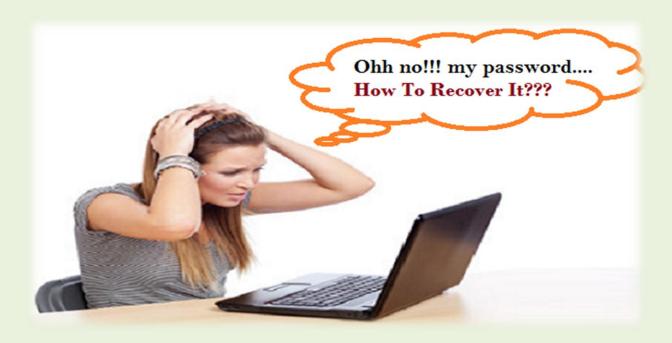

Everyone tend to keep their important information in their mail account and also the received and sent mail carries private information which can be used by any one. So account security is must and for that password is the most important thing. It is always recommended keep your password strong but easy to remember in order to keep it safe from hackers. But sometimes we made it so strong or account has not been accessed for long we might forget our password.

If you forget your password how will you able to access all important information saved in your account, AOL password recovery method will help you to reset your password.

## Ways to recover your password:

1. **Automatic Password Recovery** — You can list your (up to 10) trusted computer on AOL systems, because of which a pop-up window appears on your screen.

## 2. By Credit Card-

- Visit AOL website
- Click on Forgot Password.
- You will ask to enter last four digits of the credit card used by you.
- AOL will send an email to the email address which has been given as an alternative email address.
- Click on that link
- A window to reset your password will open.
- And you can also direct help from **Support Contact Number**

## 3. Account verification method-

- Visit account.aol.com.
- click the Forgot Password
- Enter your AOL Username/email.
- Enter the captcha then click next. (If you don't see the image clearly, you can click the refresh button or volume button)
- Select a confirmation option.
- You can now reset your password.
- Click Next.
- Click **done** to sign in with your new password.

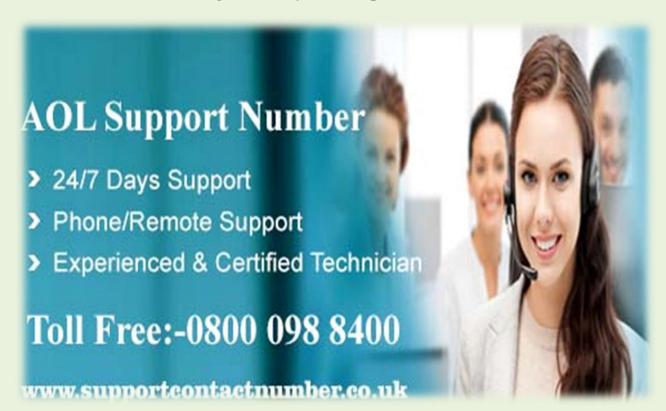

Call the <u>AOL Contact Number</u> in case of any AOL problem. By calling this AOL helpline number you can get instant and appropriate help for any type of AOL problem without any effort.